## **ИНФОРМАТИКА**

# **РЕШЕНИЕ СИСТЕМЫ НЕЛИНЕЙНЫХ УРАВНЕНИЙ НА ПРИМЕРЕ ЗАДАЧИ ЭКСПЛУАТАЦИИ АВТОМОБИЛЯ. (Моделирование задачи о ремонте и замене оборудования)**

В период эксплуатации и хранения оборудование подвергается физическому и моральному износу. Физический износ характеризуется утратой оборудованием своих первоначальных качеств. Это вызывает уменьшение точности работы оборудования, снижение скорости его работы. Физический износ оборудования является причиной увеличения доли бракованных изделий, увеличения времени простоя оборудования по техническим причинам, перерасхода основных и вспомогательных материалов, простоев в связи с авариями, что в конечном итоге ведет к росту себестоимости продукции. Моральный износ оборудования бывает двух форм. Первая форма морального износа вызывает уменьшение стоимости оборудования вследствие удешевления их воспроизводства. Вторая форма морального износа наступает в том случае, если изменяется конструкция и эксплуатационные показатели новых машин, когда машина технически устарела и заменяется более совершенной.

Предприятия должны постоянно проводить мероприятия, предупреждающие или устраняющие последствия износа оборудования путем своевременного проведения различного вида ремонтов и технического обслуживания оборудования.

Организация технического обслуживания и ремонта оборудования на предприятиях направлена на поддержание и восстановление работоспособности оборудования. Но в результате ремонта можно не только восстановить утерянные функции деталей и узлов машин и механизмов, но и модернизировать их с целью улучшения технических характеристик. Сущность ремонта заключается в обеспечении сохранности и качественном восстановлении эксплуатационных характеристик оборудования путем замены или восстановления изношенных деталей и регулировки механизмов.

Ремонт - это комплекс операций по восстановлению исправности, работоспособности либо ресурса оборудования, либо его составных частей.

Задачами организации ремонтных работ на предприятии являются:

- поддержание оборудования в работоспособном состоянии;

- предупреждение преждевременного износа деталей и узлов;
- сохранение высокой точности, надежности и долговечности оборудования;
- сокращение простоев оборудования во время ремонтов и техобслуживания;

- снижение затрат на ремонт и техническое обслуживание.

Под системой ремонта понимается совокупность взаимосвязанных положений и норм, определяющих организацию и выполнение ремонтных работ на предприятии. Существует несколько систем организации ремонта оборудования. В основу каждой из них закладывается определенный изначальный принцип. Он касается, прежде всего, периодичности выполнения ремонтов и технического обслуживания. Наиболее широко распространены три системы.

1.Система ремонта оборудования «по отказам» предусматривает выполнение ремонтов в случае отказа работы оборудования. В этой системе достаточно сложно предусмотреть простои и затраты на ремонт. К числу недостатков этой системы можно отнести длительность простоя оборудования при ремонте и значительные затраты на ремонт.

2.Система послеосмотрового ремонта. При использовании этой системы решение о проведении ремонта принимается после осмотра оборудования.

Вышеперечисленные две системы называются еще системами ремонта по потребности.

3.Система планово-предупредительного ремонта (ППР). При использовании этой системы ремонта заранее выполняется комплекс работ, предупреждающий большой износ оборудования, длительные простои, большие затраты на ремонт и аварии.

Под системой планово-предупредительного ремонта понимается совокупность организационных и технических мероприятий по изучению и контролю износа деталей и узлов машин, а также по уходу, надзору, обслуживанию и ремонту оборудования, проводимых на нормативной основе с целью постоянного поддержания оборудования в работоспособном состоянии и предупреждения неожиданных выходов его из строя. Такая система ремонта позволяет наилучшим образом сочетать работы по техническому обслуживанию и профилактическому ремонту с общим ходом производственного процесса на предприятии.

Сущность системы планово-предупредительного ремонта заключается в следующем:

- систематическая проверка состояния оборудования и проведение необходимых ремонтов для предупреждения аварии;

- необходимость изучения износа деталей и узлов и планирования ремонтов с целью предупреждения аварий;

- обязательная материальная и техническая подготовка планируемых ремонтов с целью повышения качества ремонтов и уменьшения простоев при ремонтах машин;

- создание надежных предпосылок для снижения трудоемкости ремонтов.

Планирование ремонтных работ осуществляется в виде годового плана-графика. В основу плана-графика положена структура ремонтного цикла по каждому виду оборудования и нормативы трудоемкости по видам планируемых ремонтов для каждого вида оборудования. Ремонтные работы, предусмотренные планом-графиком, надо, по возможности, равномерно распределять по кварталам и месяцам года для однотипного оборудования.

Таким образом, классический подход предупредительного ремонта основан на календаре: через заданный интервал времени оборудование ремонтируется независимо от износа на данный момент. На производстве оборудование, как правило, сложное и у каждой детали оборудования свой срок ремонта и своя стоимость ремонта. Если срок ремонта сложного оборудования совпадает со сроком ремонта входящих в него деталей, то сокращаются затраты на ремонт. Замена оборудования требуется в тот момент когда прибыль становится меньше, а затраты на обслуживание и ремонт резко увеличиваются.

## **1. МОДЕЛИРОВАНИЕ ЗАДАЧИ О РЕМОНТЕ И ЗАМЕНЕ ОБОРУДОВАНИЯ**

#### **1.1 Математическая модель задачи замены оборудования**

В любых отраслях промышленности используется разнообразное оборудование – погрузо-доставочные машины и разнообразные станки, котлы и агрегаты. По мере того как части оборудования изнашиваются (или просто стареют), производственные затраты и расходы на содержание оборудования обычно возрастают, тогда как производительность и относительная продажная цена снижаются. Как правило, затратив достаточно много средств на техническое обслуживание и содержание (на технические уходы, ремонты и т. п.), машины можно использовать сравнительно долго. Тем не менее, при любой непрерывной работе всегда наступает момент, когда выгоднее приобрести новую машину, чем использовать дальше старую. Одна из важных проблем, с которыми приходится встречаться в промышленности, состоит в определении оптимальной политики замены оборудования.

Задачи этого типа математически формулируются посредством двух функциональных уравнений, которые записываются для каждого этапа рассматриваемого процесса. Посредством первого уравнения рассчитывается доход от эксплуатации единицы оборудования в течении года на рассматриваемом этапе при условии замены старого оборудования. Второе функциональное уравнение позволяет вычислить доход при сохранении старого оборудования.

Функциональные уравнения математической модели задачи выражают величину дохода от эксплуатации оборудования.

В уравнениях модели приняты следующие обозначения:

 $r(t)$  – стоимость продукции, выбранной за 1 год на единице оборудования возраста *t* лет (за вычетом расходов, не связанных с работой оборудования);

*u*(*t*) – годовые затраты на содержание единицы оборудования возраста *t* лет;

*s*(*t*) – остаточная стоимость единицы оборудования возраста *t* лет;

*Р* – стоимость единицы нового оборудования (с учетом затрат по доставке, монтажу и наладке);

*c*(*t*) – затраты по замене единицы оборудования; они равны разности стоимости нового оборудования и остаточной стоимости старого *c*(*t*)=*P*-*s*(*t*);

*N* – длительность рассматриваемого периода времени в годах.

Все эти показатели должны быть известны. Предполагается, что в каждый новый год замены оборудования показатели *r*(*t*), *u*(*t*), *c*(*t*) изменяются. Эти показатели в i-й год заменены и обозначены через *r*i(*t*), *u*i(*t*), *c*i(*t*). Показатели по старому оборудованию обозначены теми же буквами без индекса, т. е. через *r*(*t*), *u*(*t*), *c*(*t*).

Решение проблемы замены оборудования рассматривается на перспективный период времени из *N* лет.

Ежегодные расходы, связанные с эксплуатацией оборудования, могут иметь заметно выраженную цикличность. Причиной этого может быть, например, капитальный ремонт (обслуживание, обследование) оборудования. Очевидно, стоимость эксплуатации оборудования в данный период резко возрастает. Во время ремонта стоимость продукции, произведенной на данном оборудовании, так же резко снижается. В свою очередь, остаточная стоимость оборудования после капитального ремонта как правило, выше, чем до него. Можно ли учесть все эти факторы в математической модели? Безусловно, да, но модель получится избыточной, хотя и более точной. Для учебных задач точное соответствие реальному процессу не является главной задачей, поэтому сделаем ограничение для математической модели, предположив, что на моделируемом в задаче временном периоде не будет капитального ремонта оборудования.

Другое ограничение накладывается на длительность замены оборудования. Для упрощения модели будем считать, что замена оборудования происходит мгновенно: вчера работало старое оборудование, сегодня начинает работать новое.

### Постановка задачи

Разработать оптимальную стратегию замены оборудования возраста *N* лет в плановом периоде продолжительностью *K* лет, если известны:

– возраст оборудования на начало моделирования составляет *T* лет;

– стоимость продукции *C*, производимой в течение года на оборудовании возраста *N* лет *C*(*N*);

– ежегодные расходы *R*, связанные с эксплуатацией оборудования возраста *N* лет *R*(*N*).

#### Выбор критерия эффективности

Ежегодный бюджет предприятия состоит из доходов от стоимости произведенной на оборудовании продукции, за вычетом ежегодных расходов на эксплуатацию:

$$
E(t) = C(t) - R(t)
$$
 (1)

В некоторый момент, который необходимо рассчитать, из доходов предприятия расходуются средства на модернизацию оборудования (которые могут превышать ежегодный бюджет) и появляются дополнительные средства от реализации устаревшего оборудования.

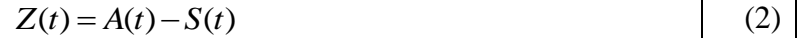

## 2. РЕАЛИЗАЦИЯ МАТЕМАТИЧЕСКОЙ МОДЕЛИ В МАТНСАД

Возраст оборудования на начало моделирования:  $T = 3$ Моделируемый период:  $i = T_{\alpha} TM$  $TM = 10$  $C(t) = 100 - t^2$ Стоимость продукции, производимой в течение года на оборудовании возраста t:  $R(t) = t^2 + t + 10$ Ежегодные расходы, связанные с эксплуатацией оборудования возраста t:  $A(t) = 20 - t^2$ Остаточная стоимость оборудования возраста t:  $S(t) = 0.5t^2$ Стоимость нового оборудования и расходы, связанные с установкой, наладкой и запуском

### Рис.1 Ввод исходных данных в MathCAD

Построим графики функций стоимости продукции, производимой ежегодно и ежегодных расходов, связанных с эксплуатацией оборудования в течение моделируемого периода, в одних координатах (рис.2).

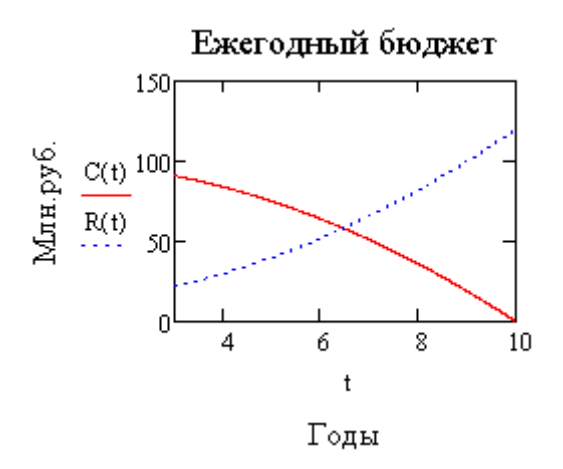

Рис.2 Изменение стоимости продукции и расходов на эксплуатацию оборудования в моделируемом периоде

На рисунке заметен момент времени, когда расходы сравняются с доходами, а затем и превысят их. Судя по графику, этот момент времени наступит примерно через 6,4 года после начала моделирования.

Графический способ сам по себе недостаточно точный. В большинстве случаев необходимо найти более точное решение. Сначала составим уравнение, отражающее цель нашей залачи:

$$
F(t) = C(t) - R(t) \tag{3}
$$

Назовем ее функцией прибыли. Интересующая нас точка находится на пересечении новой функции  $F(t)$  с осью t. Именно в этой точке доходы сравняются с расходами (рис.3).

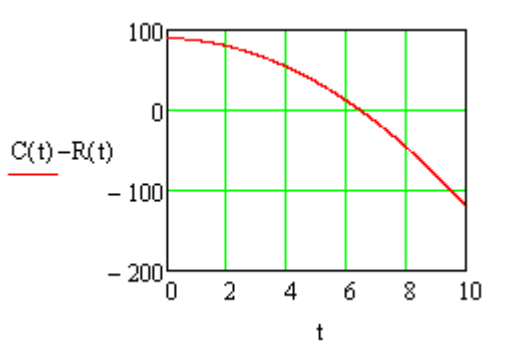

Рис.3 Функция прибыли, зависящая от срока эксплуатации оборудования

Из графика следует, что решение не изменится: его следует искать в окрестности точки t~6,4. Уточнить корень можно различными методами.

## 2.1. Решение задачи о замене оборудования в MathCAD встроенными функциями

Найти точное решение позволяют встроенные функции MathCAD. Одной из наиболее простых и распространенных из них является функция Root. Она позволяет найти один корень любого нелинейного уравнения (алгебраического, трансцендентного), если известно его приближенное значение (рис.4).

$$
x := 6
$$
  
root(F(x),x) = 6.463

Рис.4 Решение задачи при помощи встроенной функции root

Для нахождения корней алгебраического уравнения существует встроенная функция *Polyroots*. Ее достоинство заключается в том, что не требуется задавать приближенные к корню значения.

Решение при помощи функции Given - Find. Она позволяет решать нелинейные уравнения, а также системы линейных и нелинейных уравнений. Максимальное число уравнений и переменных равно пятидесяти. Для решения необходимо задать начальное приближение, достаточно близкое к точному решению. Затем следует ключевое слово given, указывающее, что далее последует уравнение или система уравнений. Завершает конструкцию ключевое слово *find* с аргументами в виде перечня переменных, значения которых нужно найти. В данном случае - одна переменная  $t$ . После знака равенства должно появиться решение уравнения (рис.5):

$$
t := 6
$$

given

$$
t^2 + t + 10 = 100 - t^2
$$

$$
find(t) = 6.463
$$

Рис.5 Решение задачи при помощи встроенной функции root

Существует множество численных методов, позволяющих решить ту же задачу. Наиболее известны метод Ньютона (касательных), метод простых итераций, метод хорд, метод дихотомии (деления отрезка пополам) и другие.

#### 2.2. Решение задачи о замене оборудования в MathCAD методом хорд

Суть метода хорд заключается в последовательном выполнении однотипных действий (итераций). Оба конца функции на интервале,  $X - X_0$ , содержащем корень, соединяется хордой (рис.6).

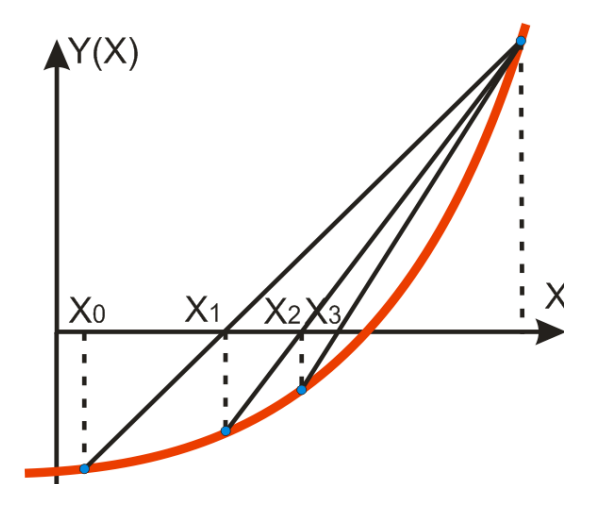

Рис.6 Графическая интерпретация метода хорд

Из подобных треугольников находится точка пересечения хорды с осью Х.

$$
x_{k+1} = x_k - \frac{y(x_k) \cdot (b - x_k)}{y(b) - y(x_k)}
$$
(4)

Таким образом, найдена новая (по рисунку - левая граница интервала  $X_i$ ). Второй конец интервала (на рисунке – правый) со значением  $X$  – неподвижный. Вновь концы функции на интервале  $X$  -  $X_I$  соединяются хордой и итерация повторяется. Итерационный процесс завершается, когда погрешность будет меньше заданной. Погрешность в методе хорд рассчитывается по формуле:

$$
\varepsilon = \frac{y(x)}{y'(x)}\tag{5}
$$

Реализация метода хорд в MathCAD представлена на рисунке 7:

 $\mathbf{b} := \mathbf{6}$   $\mathbf{n} := 0..5$   $\mathbf{t}_n := 7$ 

$$
t_{n+1} := t_n - \frac{F(t_n) \cdot (b - t_n)}{F(b) - F(t_n)}
$$
  
 
$$
\frac{dF(t)}{dt} := \begin{pmatrix} 7 \\ 6.444 \\ 6.464 \\ 6.464 \\ 6.463 \\ 6.463 \\ 6.463 \\ 6.463 \\ 6.463 \\ \hline -2.351 \cdot 10^{-5} \\ 6.463 \\ \hline -2.398 \cdot 10^{-7} \\ -2.998 \cdot 10^{-8}
$$

Рис.7 Решение задачи методом хорд

#### 2.3. Решение задачи о замене оборудования в MathCAD методом дихотомии

Метод дихотомии иначе называется методом деления отрезка пополам. Это тоже итерационный метод. Суть его следует из названия. Исходный отрезок, содержащий единственный корень, делится пополам. Далее сравниваются значение функции на середине отрезка со значениями функции на краях интервала. Очевидно, если знаки функции в середине отрезка и на одном из его краев совпадают, то корня (пересечения оси X) там нет. Значит, можно сократить интервал в два раза, если перенести X с того конца, где корня нет, на середину. Далее процесс повторяется до тех пор, пока длина интервала не окажется меньше заданной погрешности (рис.8).

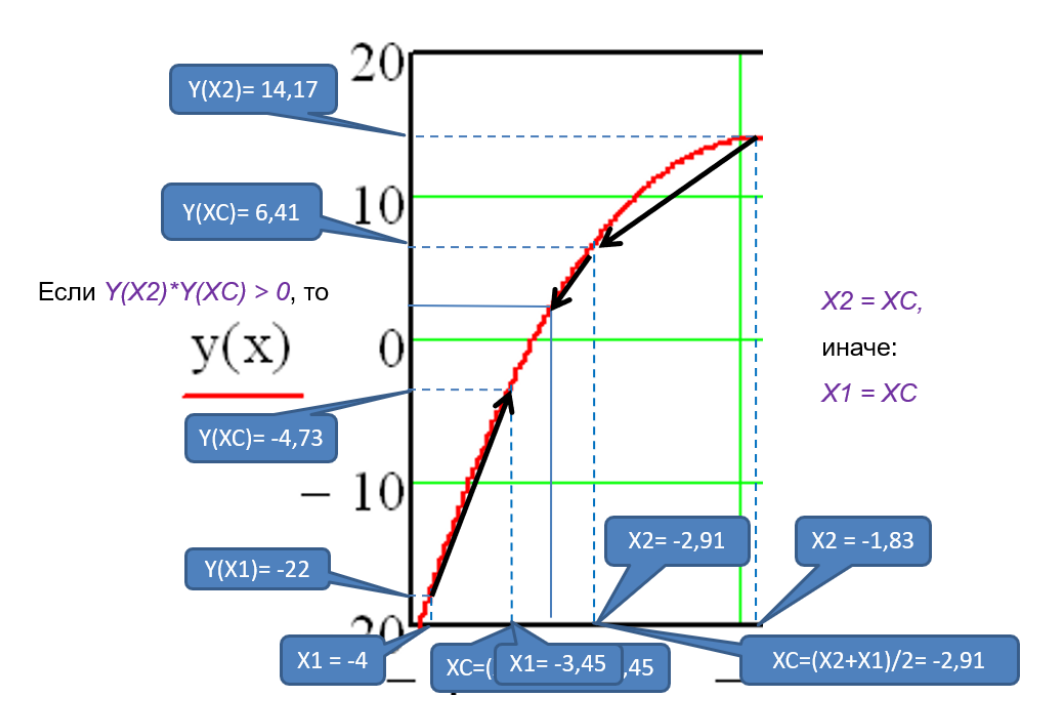

Рис.8 Графическая интерпретация метода дихотомии

В MathCAD этот метод значительно проще реализовать в виде программы (рис.9):

Div2(F, tL, tR, 
$$
\epsilon
$$
) :=  
\n
$$
i \leftarrow 0
$$
\nwhile tR - tL >  $\epsilon$   
\n
$$
tC \leftarrow \frac{tR + tL}{2}
$$
\n
$$
tR \leftarrow tC \text{ if } F(tC) \cdot F(tL) < 0
$$
\n
$$
tL \leftarrow tC \text{ otherwise}
$$
\n
$$
M_{i, 0} \leftarrow i
$$
\n
$$
M_{i, 1} \leftarrow tC
$$
\n
$$
i \leftarrow i + 1
$$
\nM

Рис.9 Программа реализации метода хорд для решения задачи

Программа универсальна, осталось подставить функцию прибыли (на рисунке 10 она отсутствует), границы интервала и заданную погрешность. Результаты сходятся к значениям, полученным предыдущими способами.

|           |           |                            |                | 0              |       |
|-----------|-----------|----------------------------|----------------|----------------|-------|
|           |           |                            | 0              | 0              | 6.5   |
|           |           |                            | 1              |                | 6.25  |
|           |           |                            | 2              | $\overline{c}$ | 6.375 |
|           |           |                            | 3              | 3              | 6.438 |
| $tL := 6$ | $tR := 7$ | $Div2(F, tL, tR, 0.001) =$ | $\overline{4}$ | 4              | 6.469 |
|           |           |                            | 5              | 5              | 6.453 |
|           |           |                            | 6              | 6              | 6.461 |
|           |           |                            | 7              | 7              | 6.465 |
|           |           |                            | 8              | 8              | 6.463 |
|           |           |                            | 9              | 9              | 6.462 |

Рис.10 Результаты решения задачи о замене оборудования методом хорд

## **3. РЕШЕНИЕ ЗАЛАЧИ О ЗАМЕНЕ ОБОРУЛОВАНИЯ В MS EXCEL** 3.1. Графическое решение задачи о замене оборудования в MS Excel

Для графического решения задачи в MS Excel необходимо подготовить исходные данные и построить графики функций. В столбце А располагаются значения времени из заданного интервала. В столбце  $B$  – значения функции доходов  $C(t)$ . Функция расходов  $R(t)$  находится в столбце С. Шаг выбирается самостоятельно. Выберем шаг равным единице. Меньший шаг даст большую точность, но получится таблица, слишком большая для вставки в документ MS Word. Вид диаграммы может быть либо График, либо Точечная. любом случае потребуется форматирование диаграмм, чтобы B откорректировать легенду, дать название диаграмме и подписи по осям (рис.11).

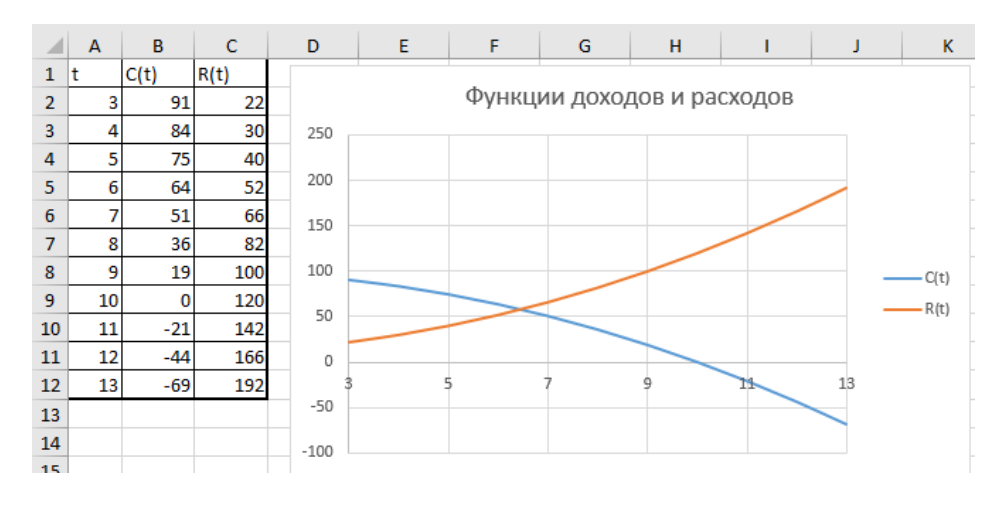

Рис.11 Графики функций доходов и расходов

По диаграмме определяем границы интервала, где находится решение пересечение графиков функций дохолов и расхолов. Левое значение равно 6, правое – 7. Для дальнейших расчетов удобнее пользоваться одной функцией - функцией прибыли  $F(t)$ , представляющую собой разность функций доходов и расходов. Искомая точка пересечение  $F(t)$  оси t. Отрицательные значения – когда доходы не превышают расходов, не интересны, поэтому значения  $F(t)$  меньше -100, можно игнорировать (рис.12).

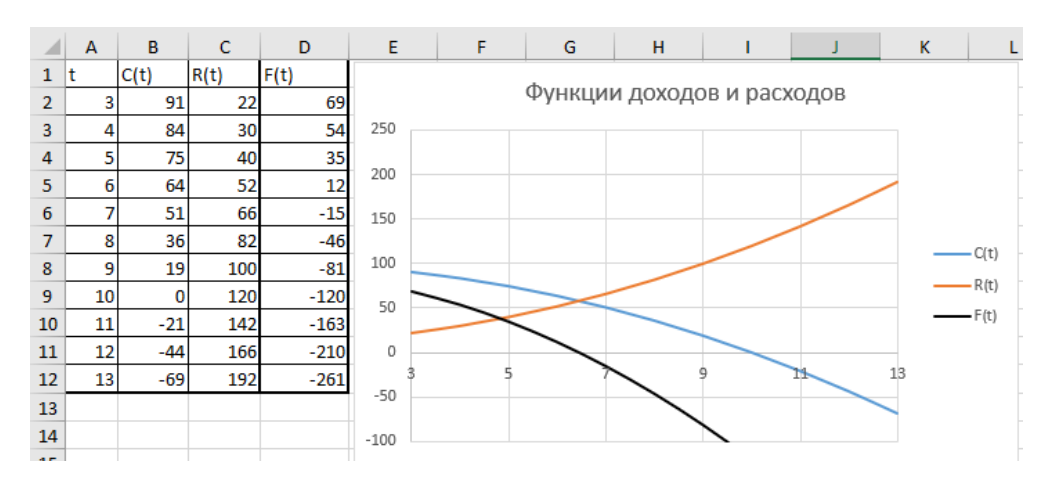

Рис.12 График функции прибыли

Формулы, использованные при построении графиков, представлены на рисунке 13.

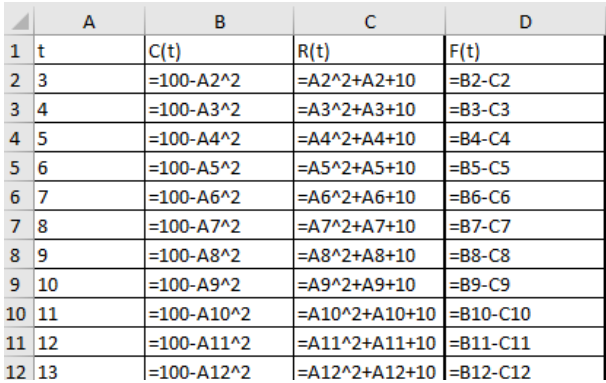

Рис.13 Расчет функций доходов, расходов и прибыли в режиме отображения формул

Как следует из рисунка 10, решение задачи для функции прибыли *F(t)*, (пересечение оси *t*) и пересечение функций доходов и расходов совпадают.

#### **3.2. Решение задачи о замене оборудования в MS Excel методом хорд**

В соответствии с методом хорд, разместим в столбце *А* номер итерации, в столбце *В* – момент времени, рекомендованный для замены оборудования. В столбец *С* записывается функция прибыли. В принципе, для достижения цели работы этого достаточно. Но для оценки погрешности потребуется еще производная от функции прибыли, запишем ее в столбец *D*, и непосредственно, сама погрешность ε в столбце *Е*. Отдельно записываются границы интервала и значение функции для неподвижного конца *b* (рис.14).

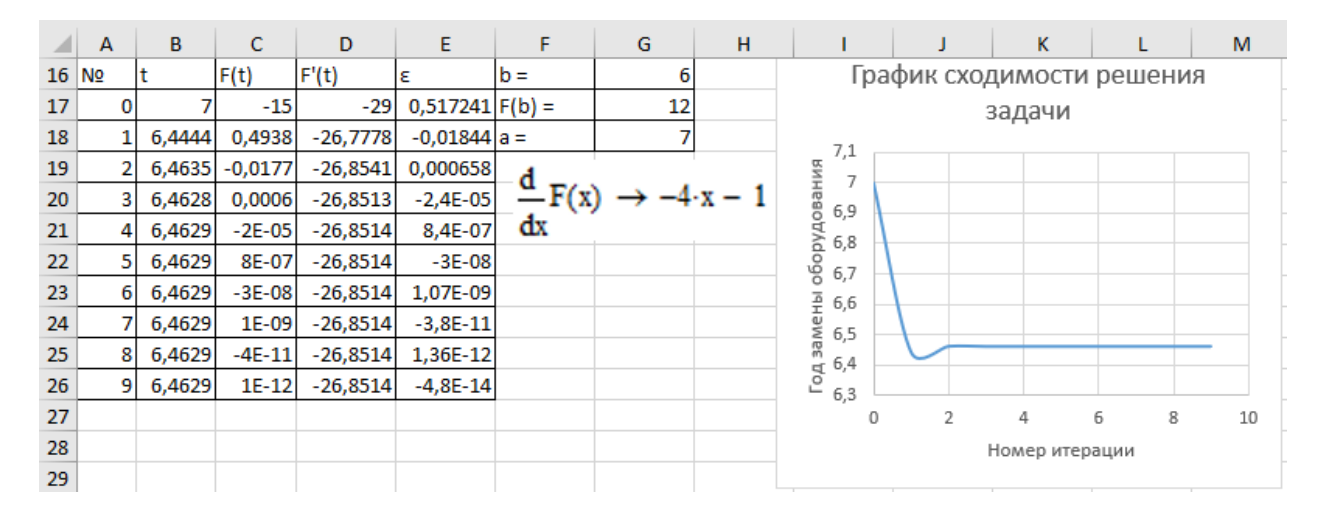

Рис.14 Решение задачи о замене оборудования методом хорд

В режиме отображения формул данный фрагмент представлен на рисунке15. Чтобы не ошибиться с вычислением производной, использовались символьные вычисления MathCAD. На лист MS Excel помещен его фрагмент.

|              | $\overline{A}$ | в                                    |                                    | D             | E          | F     | G                           |
|--------------|----------------|--------------------------------------|------------------------------------|---------------|------------|-------|-----------------------------|
| $16$ No      |                |                                      | F(t)                               | F'(t)         | ε          | $b =$ | 16                          |
| 17 0         |                | $=$ G18                              | $=100 - B17^2 - B17^2 - B17 - 10$  | $= -4* B17-1$ | $=C17/D17$ | F(b)  | $=$ =100-G16^2-G16^2-G16-10 |
| 18 1         |                | =B17-C17*(\$G\$16-B17)/(\$G\$17-C17) | $=100 - B18^2 - B18^2 - B18 - 10$  | $=-4*B18-1$   | $=C18/D18$ | $a =$ |                             |
| 19 2         |                | =B18-C18*(\$G\$16-B18)/(\$G\$17-C18) | $=100 - B19^2 - B19^2 - B19 - 10$  | $=-4*B19-1$   | $=C19/D19$ |       |                             |
| 20 3         |                | =B19-C19*(\$G\$16-B19)/(\$G\$17-C19) | $=100 - B20^2 - B20^2 - B20 - 10$  | $= -4*820-1$  | $=C20/D20$ |       |                             |
| $21 \vert 4$ |                | =B20-C20*(\$G\$16-B20)/(\$G\$17-C20) | $=100 - B21^2 - B21^2 - B21 - 10$  | $=4*821-1$    | $=C21/D21$ | dx    |                             |
| 22 5         |                | =B21-C21*(\$G\$16-B21)/(\$G\$17-C21) | $=100 - B22^2 - B22^2 - B22 - 10$  | $=-4*822-1$   | $=C22/D22$ |       |                             |
| 23 6         |                | =B22-C22*(\$G\$16-B22)/(\$G\$17-C22) | $=100 - B23^2 - B23^2 - B23 - 10$  | $=-4*B23-1$   | $=C23/D23$ |       |                             |
| 24 7         |                | =B23-C23*(\$G\$16-B23)/(\$G\$17-C23) | $=100 - B24^2 - B24^2 - B24 - 10$  | $=4*824-1$    | $=C24/D24$ |       |                             |
| 25 8         |                | =B24-C24*(\$G\$16-B24)/(\$G\$17-C24) | $=100 - B25^2 - B25^2 - B25 - 10$  | $=-4*B25-1$   | $=C25/D25$ |       |                             |
| 26 9         |                | =B25-C25*(\$G\$16-B25)/(\$G\$17-C25) | =100-B26^2-B26^2-B26-10  =-4*B26-1 |               | $=C26/D26$ |       |                             |

Рис.15 Решение задачи методом хорд в режиме отображения формул

#### **3.3. Решение задачи о замене оборудования в MS Excel методом дихотомии**

Графическим способом определен интервал, в котором находится решение задачи. Начальные значения помещены в ячейки *В29* и *С29*. В следующих столбцах будут находиться значения функции прибыли. В соответствии с теоретическими основами метода дихотомии, в следующих двух столбцах будут находиться среднее значение времени t и значение функции прибыли в данной точке. Начальные значения определяют первую строку таблицы (рис.16).

Основная идея метода дихотомии сосредоточена в столбцах *В* и *С*. Проверка, совпадает ли знак функции на краю со знаком функции в середине интервала реализована следующим образом: если знак произведения данных функций больше нуля, то знаки совпадают, если меньше нуля – знаки различаются.

|    | А               | B         | с           | D         | E            |            | G          |
|----|-----------------|-----------|-------------|-----------|--------------|------------|------------|
| 28 | N <sub>2</sub>  | tL        | tP          | F(tL)     | F(tP)        | tSr        | F(tSr)     |
| 29 | 0               | 6         |             | 12        | $-15$        | 6,5        | -1         |
| 30 |                 | 6         | 6,5         | 12        | -1           | 6,25       | 5,625      |
| 31 | 2               | 6,25      | 6,5         | 5,625     | -1           | 6,375      | 2,34375    |
| 32 | з               | 6,375     | 6,5         | 2,34375   | -1           | 6,4375     | 0,67969    |
| 33 | 4               | 6,4375    | 6,5         | 0,6796875 | -1           | 6,46875    | $-0,1582$  |
| 34 | 5               | 6,4375    | 6,46875     | 0,6796875 | $-0,1582031$ | 6,453125   | 0,26123    |
| 35 | 6               | 6,453125  | 6,46875     | 0,2612305 | $-0,1582031$ | 6,4609375  | 0,05164    |
| 36 |                 | 6,4609375 | 6,46875     | 0,0516357 | $-0,1582031$ | 6,46484375 | $-0,05325$ |
| 37 | 8               | 6,4609375 | 6,46484375  | 0,0516357 | $-0,0532532$ | 6,46289063 | $-0,0008$  |
| 38 | 9               | 6,4609375 | 6,462890625 | 0,0516357 | $-0,0008011$ | 6,46191406 | 0,02542    |
| 39 | 10 <sup>1</sup> | 6,4619141 | 6,462890625 | 0,0254192 | $-0,0008011$ | 6,46240234 | 0,01231    |

Рис.16 Решение задачи о замене оборудования в MS Excel методом дихотомии

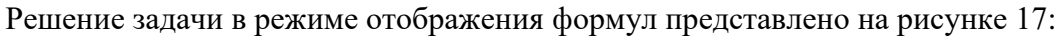

|              | A     | в                        |                                                  | D                                 |                                                                |      | G      |
|--------------|-------|--------------------------|--------------------------------------------------|-----------------------------------|----------------------------------------------------------------|------|--------|
|              | 28 No | - HL                     |                                                  | F(tL)                             | F(tP)                                                          | ltSr | F(tSr) |
| 29 0         |       | -6                       |                                                  | =100-B29^2-B29^2-B29-10           | =100-C29^2-C29^2-C29-10  =(C29+B29)/2  =100-F29^2-F29^2-F29-10 |      |        |
| 30 1         |       | =ЕСЛИ(D29*G29>0;F29;B29) | =ЕСЛИ(E29*G29>0;F29;C29)                         | =100-B30^2-B30^2-B30-10           | =100-C30^2-C30^2-C30-10  =(C30+B30)/2  =100-F30^2-F30^2-F30-10 |      |        |
| 31 2         |       | =ЕСЛИ(D30*G30>0;F30;B30) | =ЕСЛИ(E30*G30>0:F30:C30)                         | =100-B31^2-B31^2-B31-10           | =100-C31^2-C31^2-C31-10  =(C31+B31)/2  =100-F31^2-F31^2-F31-10 |      |        |
| 32 3         |       | =ЕСЛИ(D31*G31>0;F31;B31) | =ЕСЛИ(E31*G31>0;F31;C31)                         | =100-B32^2-B32^2-B32-10           | =100-C32^2-C32^2-C32-10 = (C32+B32)/2 = 100-F32^2-F32^2-F32-10 |      |        |
| 33 4         |       | =ЕСЛИ(D32*G32>0;F32;B32) | =ЕСЛИ(E32*G32>0;F32;C32)                         | =100-B33^2-B33^2-B33-10           | =100-C33^2-C33^2-C33-10 = (C33+B33)/2 = 100-F33^2-F33^2-F33-10 |      |        |
| $34 \vert 5$ |       | =ЕСЛИ(D33*G33>0;F33;B33) | =ЕСЛИ(E33*G33>0:F33:C33)                         | =100-B34^2-B34^2-B34-10           | =100-C34^2-C34^2-C34-10 = (C34+B34)/2 = 100-F34^2-F34^2-F34-10 |      |        |
| 35 6         |       | =ЕСЛИ(D34*G34>0;F34;B34) | =ЕСЛИ(E34*G34>0:F34:C34)                         | =100-B35^2-B35^2-B35-10           | =100-C35^2-C35^2-C35-10 =(C35+B35)/2 =100-F35^2-F35^2-F35-10   |      |        |
| 36 7         |       | =ЕСЛИ(D35*G35>0;F35;B35) | =ЕСЛИ(E35*G35>0;F35;C35)                         | $=100 - B36^2 - B36^2 - B36 - 10$ | =100-C36^2-C36^2-C36-10  =(C36+B36)/2  =100-F36^2-F36^2-F36-10 |      |        |
| 37 8         |       | =ЕСЛИ(D36*G36>0;F36;B36) | =ЕСЛИ(E36*G36>0;F36;C36)                         | =100-B37^2-B37^2-B37-10           | =100-C37^2-C37^2-C37-10  =(C37+B37)/2  =100-F37^2-F37^2-F37-10 |      |        |
| 38 9         |       | =ЕСЛИ(D37*G37>0:F37:B37) | =ЕСЛИ(E37*G37>0;F37;C37)                         | =100-B38^2-B38^2-B38-10           | =100-C38^2-C38^2-C38-10  =(C38+B38)/2  =100-F38^2-F38^2-F38-10 |      |        |
|              | 39 10 | =ЕСЛИ(D38*G38>0;F38;B38) | =ЕСЛИ(E38*G38>0:F38:C38) =100-B39^2-B39^2-B39-10 |                                   | =100-C39^2-C39^2-C39-10 = (C39+B39)/2 = 100-F39^2-F39^2-F39-10 |      |        |

Рис.17 Решение задачи о замене оборудования в MS Excel методом дихотомии в режиме отображения формул

Итерационный процесс заканчивается, когда погрешность станет меньше заданной. Представленный на рисунке 18 график сходимости решения показывает, что несмотря на существенные отклонения, решение сходится к значению, совпадающему с решениями другими методами.

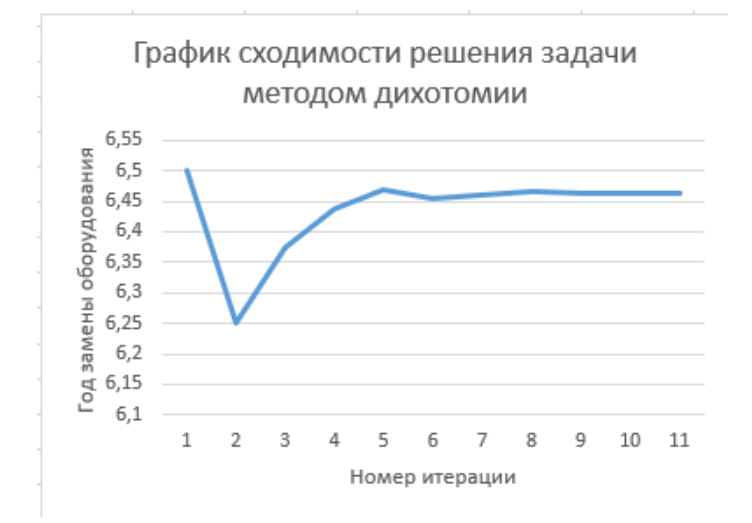

Рис.18 График сходимости решения задачи методом дихотомии

Если сравнивать сходимость методов хорд и дихотомии, то очевидно, что сходимость по методу хорд лучше, так как заданная точность достигается за меньшее число шагов (два по методу хорд и девять по методу дихотомии.

## 3.4. Решение задачи о замене оборудования в надстройке «Поиск решения»

Чтобы решить задачу в надстройке «Поиск решения», необходимо выполнить ряд подготовительных действий. Расположение ячеек может быть произвольным, но все необходимые данные должны быть указаны. Рекомендуется использовать пояснительные надписи, чтобы впоследствии не перепутать их при вводе. Прежде всего следует предусмотреть ячейку, в которой будет находиться ответ. В нашем случае - это С44. Искомое значение должно обеспечить значение целевой функции, близкое к нулю. Запишем ее в ячейку E44 с соответствующей функцией. Оптимальное значение должно находиться в пределах  $tL - tP$ , которые были определены графическим методом. Эти числа можно указать непосредственно в окне настройки «Поиска решения», но в ячейках листа MS Excel будет нагляднее. Рассчитаем для них значения целевой функции, что является дополнительной защитой от ошибок: у значений должны быть разные знаки. Окончательный вид представлен на рисунке 19:

|    | R           |             |  |
|----|-------------|-------------|--|
|    | $42   tL =$ | $6 F(tL) =$ |  |
|    | 43 $tp =$   | F(tP) <br>Ξ |  |
| 44 | $t =$       | Ξ           |  |

Рис.19 Подготовка исходных данных для надстройки «Поиск решения» в режиме отображения ланных

Приведем содержимое тех же ячеек в режиме отображения формул (рис.20).

|             | $42$ tL =  | $F(tL) =$ | =100-C42^2-C42^2-C41 |
|-------------|------------|-----------|----------------------|
|             | $43$  tP = | $F(tP) =$ | =100-C43^2-C43^2-C43 |
| $44 \, t =$ |            |           | =100-C44^2-C44^2-C44 |

Рис.20 Подготовка исходных данных для надстройки «Поиск решения» в режиме отображения формул

Запуск надстройки осуществляется из пункта меню «*Данные*», с вкладки на ленте «*Анализ*». Если ее там нет, необходимо добавить надстройку, последовательно используя пункты меню: «*Файл*» - «*Параметры*» - «*Надстройки*», далее внизу нажать на кнопку «*Перейти*» и поставить отметку напротив надстройки «*Поиск решения*». Названия пунктов меню в различных версиях *MS Excel* может отличаться, как и основное окно надстройки (рис.21):

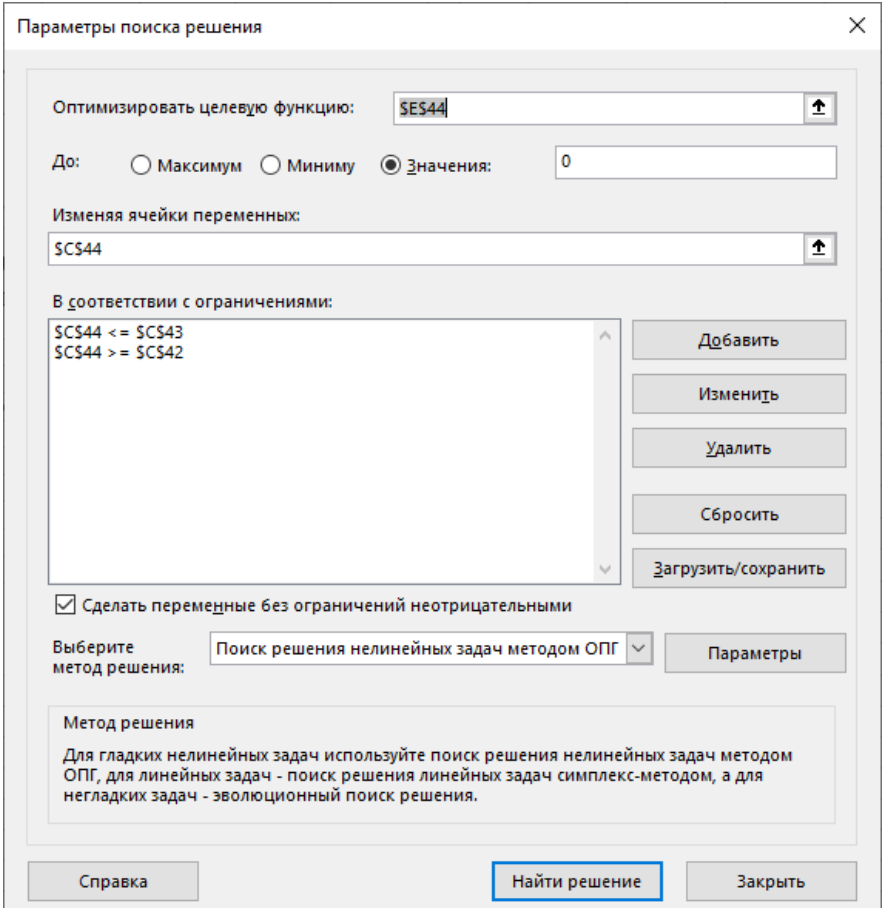

Рис.21 Окно «Поиска решения» с исходными данными задачи о замене оборудования

Здесь целевая ячейка – значение функции в искомой точке. Обязательно указываем, что она должна быть равна нулю. Далее вводим адрес ячейки, значение которой подбирается – *С44*. Кроме естественных ограничений, которые представлены пунктом «*Сделать переменные без ограничений неотрицательными*», нужно будущее решение ограничить тем интервалом, где по графику находится решение. В данном случае, это более строгое ограничение, чем просто неотрицательные значения. Дополнить список ограничений позволяет кнопка «*Добавить*». В появившемся окне (рис.22) указывается адрес ячейки, для которой вводится ограничение и условие, которое должно соблюдаться. Левую и правую часть неравенства можно поменять местами, не забывая при этом поменять знак неравенства. Можно вместо адресов ячеек, где содержатся константы, указать эти сами константы, на результат это не повлияет.

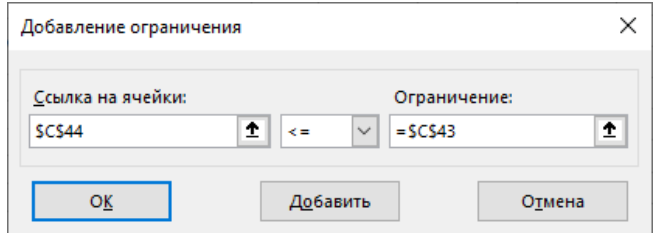

Рис.22 Добавление (изменение) ограничения в надстройке «Поиск решения»

Аналогично записывается второе ограничение.

Метод решения оставляем неизменным. После нажатия кнопки «Найти решение» должно появиться окно с сообщением, что решение найдено (рис.23).

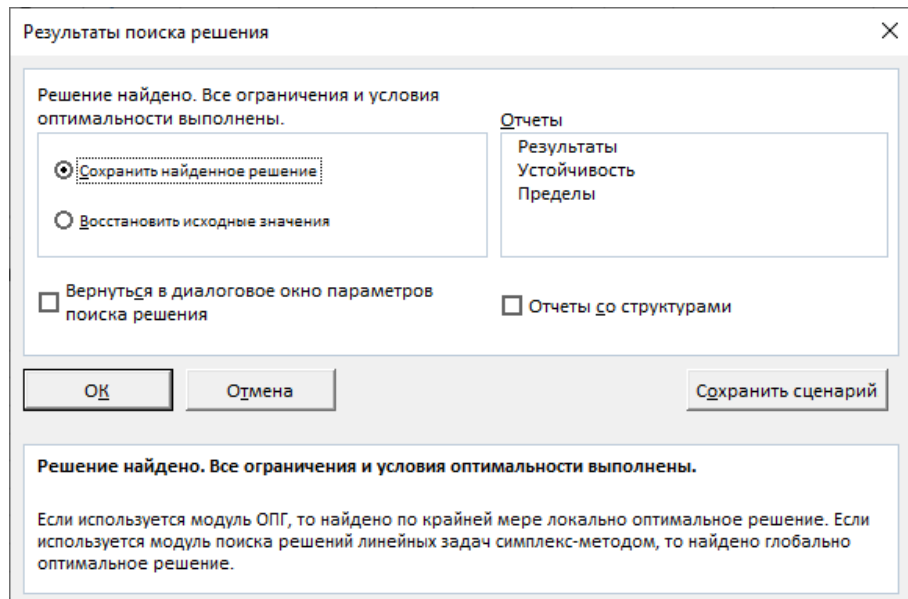

Рис.23 Окно с сообщением об успешном решении задачи

Результат решения находится на предусмотренном для этого месте (рис.24).

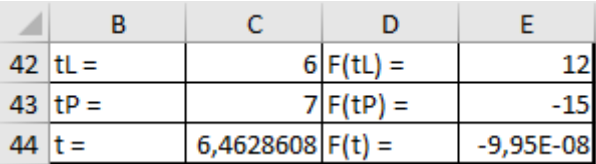

Рис.24 Результаты решения задачи о замене оборудования в надстройке «Поиск решения»

Иногда надстройка не может найти решение. В этом случае сначала нужно проверить правильность записи ограничений. Если это не помогло, следует убедиться, что целевая функция в ячейке *Е44* записана правильно. Иногда проблему можно устранить занесением в искомую ячейку начального приближения (в нашем случае – *С43* или *С42*). Если ничего не помогло, рекомендуется все удалить и выполнить решение заново.